## **Year 9 Home Learning**: June 29<sup>th</sup> – July 17<sup>th</sup> (3 school weeks)

- Home learning hours do not need to reflect school learning hours being safe and well is your key priority
- These are the last 3 weeks' worth of work before the summer holidays begin!!! However, please feel free to do more reading, Hegarty Maths, go on BBC Bitesize daily...
- The following work guidelines/activities and ideas are based on **approximately 3 hours learning a day** this gives more time to exercise, chat, rest or do the household chores!!!

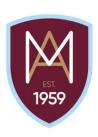

| Subject | Week 12                                                                                                    | Week 13                                                                                                    | Week 14                                                                                                    |
|---------|----------------------------------------------------------------------------------------------------|----------------------------------------------------------------------------------------------------|----------------------------------------------------------------------------------------------------|
|         | w/c 29.06.20                                                                                                    | w/c 06.07.20                                                                                                    | w/c 13.07.20                                                                                                    |
| English | <ul> <li>AR Reading and quizzing through free download software (20mins)</li> <li>AIC/BB workbook per lesson – 3 pages per week</li> <li>SENECA set through whole year group by Mr Quinn</li> <li>Read through the example leaflet, list the DAFOREST techniques used and explain why they're effective</li> <li>Create your own leaflet - How to Survive Lockdown</li> </ul> | <ul> <li>AR Reading and quizzing through free download software (20mins)</li> <li>AIC/BB workbook per lesson – 3 pages per week</li> <li>SENECA set through whole year group by Mr Quinn</li> <li>Read the Divergent extracts and explain what we can work out about the character factions</li> <li>Create a character who is part of a divergent faction and describe them using the examples provided - minimum 2 paragraphs</li> </ul> | <ul> <li>AR Reading and quizzing through free download software (20mins)</li> <li>AIC/BB workbook per lesson – 3 pages per week</li> <li>SENECA set through whole year group by Mr Quinn</li> <li>Read the conflict poems provided on Google Classroom, watch the accompanying videos and complete the tasks</li> </ul> |
| Maths   | Complete the following tasks in any order:  1. Watch the White Rose video (link on www.montgomerymaths.co.uk) and complete the worksheet  2. Hegarty maths tasks set by your teacher – watch the videos and complete the quiz  3. Continue with your CGP workbook                                                                                                    | Complete the following tasks in any order:              Watch the White Rose video (link on www.montgomerymaths.co.uk) and complete the worksheet              Hegarty maths tasks set by your teacher – watch the videos and complete the quiz              Continue with your CGP workbook                                                                                                    | Complete the following tasks in any order:  1. Watch the White Rose video (link on www.montgomerymaths.co.uk) and complete the worksheet  2. Hegarty maths tasks set by your teacher – watch the videos and complete the quiz                                                                                           |

|                     |                                                                                                    |                                                                                                    | Continue with your CGP     workbook                                                                                                    |
|---------------------|----------------------------------------------------------------------------------------------------|----------------------------------------------------------------------------------------------------|----------------------------------------------------------------------------------------------------|
| Science – Biology   | The following 3 tasks can be done in any order and once complete should be submitted on Google Classroom:                                                                             | The following 3 tasks can be done in any order and once complete should be submitted on Google Classroom:                                                                           | The following 3 tasks can be done in any order and once complete should be submitted on Google Classroom:                                                                                                    |
|                     | <ol> <li>Seneca Assignment</li> <li>CGP workbook pages 30-33 F &amp; 31-34 H</li> <li>GCSE 9-1 Flipped Learning Tutorial based Quiz Work on <u>Diffusion</u></li> </ol>               | <ol> <li>Seneca Assignment</li> <li>CGP workbook catch-up marking LIFT<br/>Assignment</li> <li>GCSE 9-1 Flipped Learning Tutorial<br/>based Quiz Work on <u>Osmosis</u></li> </ol>  | <ol> <li>Seneca Assignment</li> <li>CGP workbook pages 34-37 F &amp; 35-38 H</li> <li>GCSE 9-1 Flipped Learning Tutorial based Quiz Work on Active Transport</li> </ol>                                                                           |
|                     | Please do not forget to add pictures of your completed work when submitting each assignment on Google Classroom.                                                                      | An optional stretch activity will also be made available for those students who are fully up to date with their CGP workbook work and corrections.                                  | Please do not forget to add pictures of your completed work when submitting each assignment on Google Classroom.                                                                                                    |
| Science – Chemistry | The following 3 tasks can be done in any order and once complete should be submitted on Google Classroom:                                                                             | The following 3 tasks can be done in any order and once complete should be submitted on Google Classroom:                                                                           | The following 3 tasks can be done in any order and once complete should be submitted on Google Classroom:                                                                                                    |
|                     | <ol> <li>Seneca Assignment</li> <li>CGP workbook pages 106-109 F &amp; 118-121 H</li> <li>GCSE 9-1 Flipped Learning Tutorial based Quiz on the reactivity series of metals</li> </ol> | <ol> <li>Seneca Assignment</li> <li>CGP workbook catch-up marking LIFT<br/>Assignment</li> <li>GCSE 9-1 Flipped Learning Quiz on<br/>the reactions of acids &amp; metals</li> </ol> | <ol> <li>Seneca Assignment</li> <li>CGP workbook pages 110-113 F         <ul> <li>4 122-125 H</li> </ul> </li> <li>GCSE 9-1 Flipped Learning         <ul> <li>Tutorial based Quiz on metal</li> <li>displacement reactions</li> </ul> </li> </ol> |
|                     | Please do not forget to add pictures of your completed work when submitting each assignment on Google Classroom.                                                                      | An optional stretch activity will also be made available for those students who are fully up to date with their CGP workbook work and corrections.                                  | Please do not forget to add pictures of your completed work when submitting each assignment on Google Classroom.                                                                                                    |
| Science – Physics   | The following 3 tasks can be done in any order and once complete should be submitted on Google Classroom:                                                                             | The following 3 tasks can be done in any order and once complete should be submitted on Google Classroom:                                                                           | The following 3 tasks can be done in any order and once complete should be submitted on Google Classroom:                                                                                                    |

|                             | 1 Conces Assignment                                                                                                    | 1 Conses Assignment                                 | 1 Canada Assignment                        |
|-----------------------------|----------------------------------------------------------------------------------------------------|-----------------------------------------------------|--------------------------------------------|
|                             | 1. Seneca Assignment                                                                                                    | 1. Seneca Assignment                                | 1. Seneca Assignment                       |
|                             | 2. CGP workbook pages 195-196 F &                                                                                                    | 2. CGP workbook catch-up marking                    | 2. CGP workbook pages 197-199 F            |
|                             | 211-212 H                                                                                                    | LIFT Assignment                                     | & 213-214 H                                |
|                             | 3. GCSE 9-1 Flipped Learning Tutorial                                                                                                  | 3. GCSE 9-1 Flipped Learning Tutorial               | 3. GCSE 9-1 Flipped Learning               |
|                             | based Quiz Work on the <u>National</u>                                                                                                 | based Quiz Work on Static Electricity               | Tutorial based Quiz Work on                |
|                             | <u>Grid</u>                                                                                                    |                                                     | Electricity Summary/revision               |
|                             |                                                                                                    | An optional stretch activity will also be made      |                                            |
|                             | Please do not forget to add pictures of your                                                                                           | available for those students who are fully up       | Please do not forget to add pictures of    |
|                             | completed work when submitting each                                                                                                    | to date with their CGP workbook work and            | your completed work when submitting        |
|                             | assignment on Google Classroom.                                                                                                    | corrections.                                        | each assignment on Google Classroom.       |
|                             | Students are to keep physically active by tak                                                                                          | ting daily exercise to maintain physical and ment   | tal health and wellbeing. This can be done |
| Physical Education          | by participating in Joe Wick's daily workouts (Mon-Fri, 9am), taking part in the Lancashire School Games Virtual Challenges or         |                                                     |                                            |
| •                           | following some of the ideas on the PE Google Classroom: js7zjzj or Instagram account Monty_PE                                          |                                                     |                                            |
|                             |                                                                                                    | ,                                                   | , _ · ·                                    |
| Additional option subjects: | Please see Google Classrooms                                                                                                    | and/or Class Charts for more                        | specific guidance. Stay safe!!!            |
| Additional option subjects. | riease see doogie classioonis                                                                                                    | and/or class charts for more                        | specific guidance. Stay sale:::            |
| GCSE PE                     | GCSE PE students are to continue completin                                                                                             | g the weekly video assignments and test on The      | Everlearner. Usernames and passwords       |
|                             | have been sent to school email addresses in                                                                                            | March                                               |                                            |
| French                      | <ul> <li>Complete revision booklet on schoo</li> </ul>                                                                                 | l topic uploaded to google classroom                |                                            |
|                             | <ul> <li>Complete weekly cultural challenges</li> </ul>                                                                                | s set on google classroom                           |                                            |
| Sports Studies              | Sports Studies students are to complete R05                                                                                            | 3 LO2 Part 2: Be able to plan a sports activity se  | ssion. You will plan and lead your own     |
|                             | session. You must include the key requireme                                                                                            | ents for a safe and effective leadership session. ' | You must ensure this plan is produced      |
|                             | independently to achieve high marks. When leading it is important that you ensure that you deliver a well organised activity           |                                                     |                                            |
|                             | demonstrating your knowledge of the chosen sport. The session must be well planned in line with the risk assessment and ensure the     |                                                     |                                            |
|                             | students participating are safe at all times. T                                                                                        | he session must be adapted and progressed wh        | ere possible and you must communicate      |
|                             | clearly and confidently to score the highest                                                                                           |                                                     |                                            |
| Design and Technology       | Complete the printed booklet and homework booklet which you were provided with using the printed PowerPoint to help you.               |                                                     |                                            |
| Resistant Materials and     | Complete the work set on SENECA. Look at BBC Bitesize and complete the 'revise', 'video' and test sections for the first three units   |                                                     |                                            |
| Graphics                    | (remember the exam board is EDEXCEL)                                                                                                   |                                                     |                                            |
| Food & Nutrition            | Complete any tasks outstanding for Google                                                                                              |                                                     |                                            |
|                             | Log into Food a Fact of Life, and go to the home learning area. Access activities and ideas at home, then Waves, 4, 5, and 6, one each |                                                     |                                            |
|                             | week. Work through the more challenging tasks for each topic. Don't forget to photograph and upload your work if you are able to.      |                                                     |                                            |
|                             | You may look at and complete previous wav                                                                                              | es (1-3) if you complete this.                      |                                            |
|                             | https://www.foodafactoflife.org.uk/remote-                                                                                             | -learning/activities-and-ideas-at-home/             |                                            |
|                             |                                                                                                    |                                                     |                                            |

| Computer Science   | Over the course of the final three weeks We will be completing a mixture of revision activities for the first year and introducing the programming module this was started shortly before school was closed at the end of March.                                                                                                    |  |
|--------------------|----------------------------------------------------------------------------------------------------|--|
|                    | As always please use teams to find the lesson material and classcharts for a more detailed description of the weekly tasks.                                                                                                    |  |
| Enterprise         | Over the last 3 weeks students will continue to work on P4 and P5. They will have described the internal and external factors that are important for an enterprise's success and why they are important. They will provide examples throughout to explain their answers. They will then analyse how and why the internal and external factors have led to the success of their chosen enterprise. A more detailed description of the weekly task with links and help sheets will be provided on class charts each week.                      |  |
| Photography        | Create a Weird & Wonderful Topic introduction, including mind map, your own found photographers and topics and themes you migh want to be influenced by. Ensure initial photos are uploaded to Google Classroom (5bmvjlv).  Use pinterest and the Moodboard powerpoint on Classcharts to help, this is also on Google Classroom.                                                                                                    |  |
|                    | Use the Artist Introduction Sheet to help your written introduction on your chosen Photographer or Artist, providing options on why you like them and how they may influence you own photos, include images and text.                                                                                                    |  |
|                    | Start to photograph your selected Weird and Wonderful theme you have selected. Consider adjusting your settings, your chosen theme could be around nature, locations, still life, surreal photography or a theme of your choice. Take lots every week, including over the summer! Remember to take notes on what you like from each shoot and how you could improve or develop your own idea, possibly by adjusting setting or using software/ apps to create a unique look, to create a series of themed photos.                            |  |
|                    | Start to edit your best images using app's or Image editing software on computers, example Apps are uploaded to the Google Drive.  This work is also set on ClassCharts!                                                                                                    |  |
| Media              | Practical – Informational film for teenagers advising how to stay happy, healthy and safe during lockdown. See Google Classroom for details. Deadline - 10/07/20  Theory - I, Daniel Blake and Dr Strange assignment set on Seneca. Deadline - 23/06/20  Further weekly Seneca assignments to follow.                                                                                                    |  |
| Child Development  | Again, see Google Classroom for details.  Complete any outstanding work or assessments from Google Classroom. The two LO3 assignments are critical.  Complete new tasks set weekly on Google Classroom. These will be revision based as we need to consolidate our learning of LO1-3 before beginning another new topic. We will start LO4 in September.                                                                                                    |  |
| Travel and Tourism | Should be well on with your x 2 £1000 budget holidays. One for a family of 4, one a long weekend for a retired couple. Email on 20 <sup>th</sup> March from me had link to electronic copies of templates/tables. You also have a paper copy of how to set it out, examples, ideas. As well as this – past exam papers for ENTRY TASK style questions. Research on topics such as Sustainable tourism, Advantages/Disadvantages of using a travel agent. Use of technology in Travel industry. All ideal prep for our proposed Jan 2021 exam |  |

| Geography | <ul> <li>Complete revision book (on Google Classroom or printed and can be collected from school reception) on tectonics to recap</li> </ul> |
|-----------|----------------------------------------------------------------------------------------------------|
|           | work done in September/October. Use QR codes on each page to access work on www.internetgeography.net.                                       |
|           | Weekly Seneca Learning assignments to recap the same work.                                                                                   |
| History   | Week 1-Kaiser Wilhelm Revision-Seneca Assignment                                                                                             |
| ·         | Week 2-Germany after WW1 Revision-Seneca Assignment                                                                                          |
|           | Week 3-Depression/Stresemann Era Revision-Seneca Assignment                                                                                  |
| Art       | Use your collection of observational drawings that you have produced so far, to create development work. You might like to research a        |
|           | few artists first to get some ideas of how your work could develop. Ways to develop your work could include: experimenting with a            |
|           | particular style, technique or process. You might like to focus on a particular 'visual element' such as pattern or tone and then see how    |
|           | your work develops by just using this element. Remember – the development from your observational work does not have to be one               |
|           | finished piece, it can be a series of pieces/body of work related to your first drawings.                                                    |
| Drama     | Continue to use the resources on Google Classroom to develop your knowledge of the play DNA. When confident enough, all students             |
|           | must complete the Mock Exam on Google Classroom, based on the play.                                                                          |
|           | Once this is completed, students must watch at least one piece of live theatre a week which has been made available online and make          |
|           | notes on it using the worksheet used in class and on Google Classroom. Any student unable to access live theatre must read at lead           |
|           | one play per week on Google Classroom and make notes on it.                                                                                  |
| PSHE      | PSHE work is set each week on ClassCharts.                                                                                                   |